## Chapter 5

## **Processing Input with Applets**

## **OBJECTIVES**

After you have read and studied this chapter, you should be able to

- Define an applet with multiple methods.
- Incorporate a simple event-handling routine into an applet to process input.
- Construct input-processing applets using Label, TextField, and Button objects from the java.awt package.
- Convert string data to numerical data.
- Use the reserved word this in your programs.
- Run applets without using an applet viewer or browser.

FIGURE 5.1 The applet viewer window when the applet **GreetingApplet** is started.

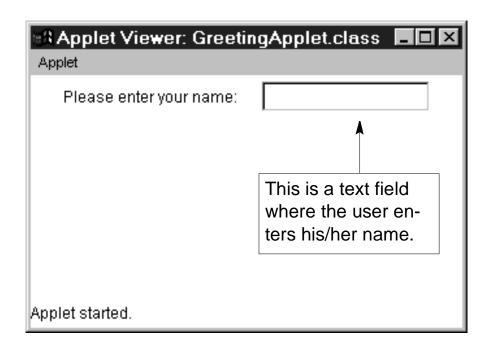

FIGURE 5.2 The applet viewer window after the user enters her name and presses the ENTER key.

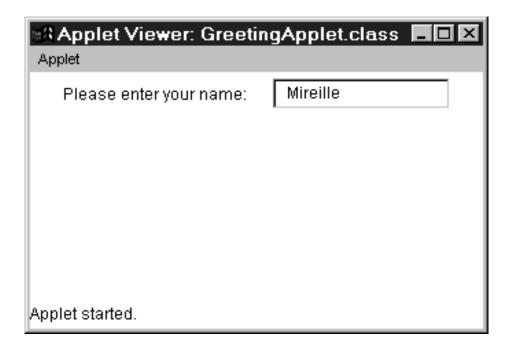

FIGURE 5.3 A template for an applet that is more general than the one we introduced in Chapter 2.

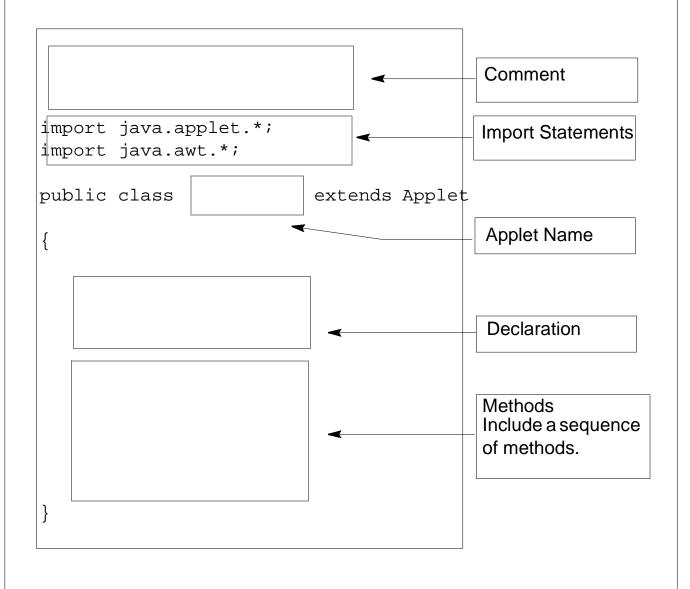

FIGURE 5.4 The applet viewer window with the order of the **add** statements switched.

| 🚜 Applet Viewer: GreetingApplet.class 🔳 🗷 |                         |  |
|-------------------------------------------|-------------------------|--|
| Applet                                    |                         |  |
|                                           | Please enter your name: |  |
|                                           |                         |  |
|                                           |                         |  |
|                                           |                         |  |
|                                           |                         |  |
| Applet started.                           |                         |  |

FIGURE 5.5 The applet viewer window with a longer message for the label. Notice that objects in a single row are center-aligned. Alignment becomes more evident if there's only one object in a single row.

| Applet Viewer: GreetingApplet.class       | _ 🗆 × |
|-------------------------------------------|-------|
| Applet  Would you kindly enter your name? |       |
| Applet started.                           |       |

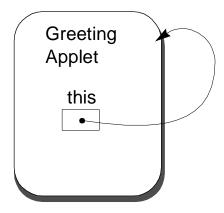

FIGURE 5.6 A template for an input-processing applet. This template is an extension of the one shown in Figure 5.3.

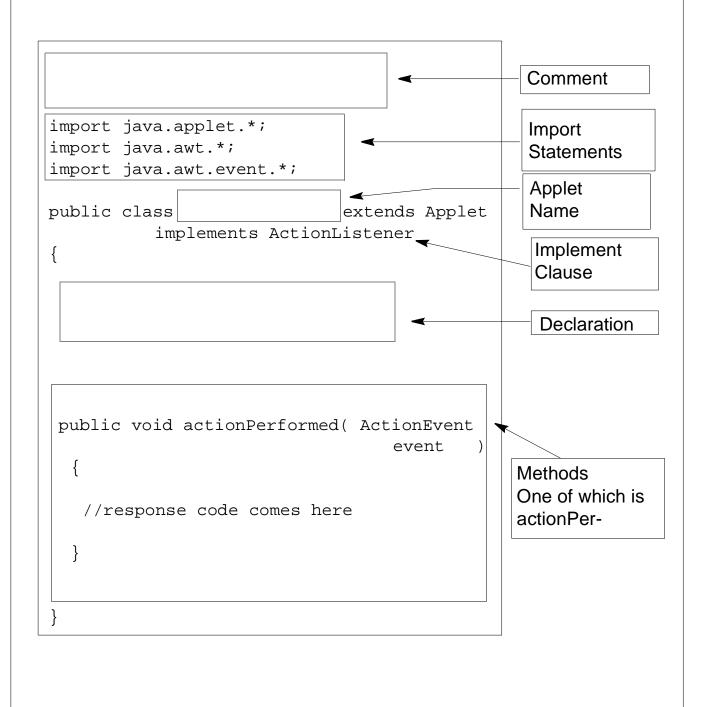

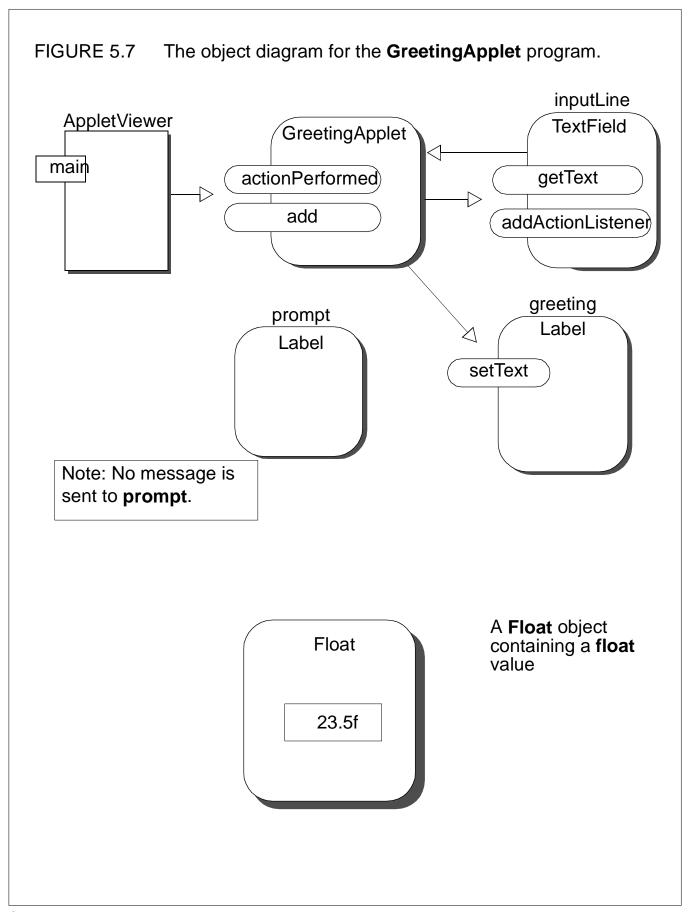

FIGURE 5.8 The applet with no layout manager and with absolute positioning of GUI objects.

| Applet Viewer: GreetingApplet.class | _ 🗆 🗴 |
|-------------------------------------|-------|
| Applet                              |       |
| Please enter your name:             |       |
|                                     |       |
|                                     |       |
|                                     |       |
| Applet started.                     |       |

FIGURE 5.9 The **setBounds** method takes four arguments: x, y, width, and height in pixel values .

inputLine.setBounds(65, 55, 150, 25);

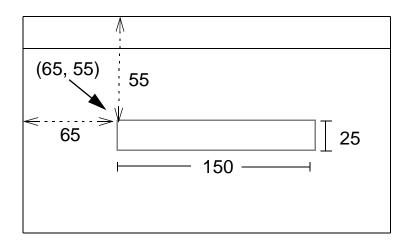

FIGURE 5.10 An applet viewer window running

GreetingAppletWithButton after the user clicked on the button. This applet uses absolute positioning for laying out the GUI objects.

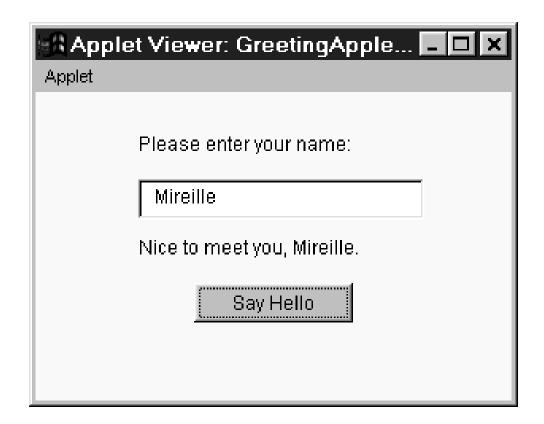

The object diagram for the program **BMIApplet**. **FIGURE 5.11** weightInput **AppletViewer** heightInput **BMIApplet** TextField main getText (actionPerformed) add △ computeButton **Button** addActionListener weightLabel heightLabel <u> Ľabel</u> Ľabel **BMILabel** Label setText Note: No message is sent to these two Label objects.